October 2006

(online version at http://www-cad.fnal.gov)

<span id="page-0-0"></span>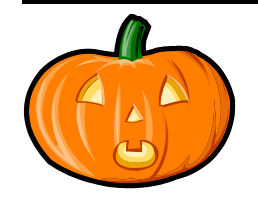

**Happy Halloween!**

# Table of Contents

I-DEAS User Group Meeting [..................................................................................1](#page-0-0) [I-DEAS Drafting – Title Block Change for ADCS & TD TDMs](#page-0-0) ...............................1 I-DEAS Drafting – MultiSheets [...............................................................................1](#page-0-0)

## **I-DEAS User Group Meeting**

For this month's user group meeting, I am looking for volunteers to present or demonstrate new functionality in I-DEAS 12. Please let me know if you are interested.

### **I-DEAS User Group Meeting**

Friday, October 13th, 2006, 9:00-11:00 AM Hermitage Conference Room - ICB 2<sup>nd</sup> Floor East

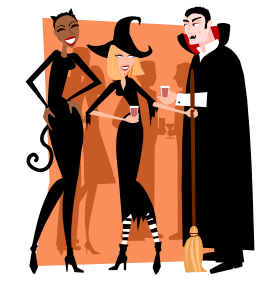

## **I-DEAS Drafting – Title Block Change for ADCS & TD TDMs**

On October 16<sup>th</sup>, the title blocks will change for the ADCS and TD TDMs. These TDMs will adopt the same title block geometry that the FERMI TDM uses. This applies only to the title block geometry. The IDM macros that are used in the FERMI TDM will not apply in the ADCS and TD TDMs. The title blocks will behave as a normal attributed symbol. To add or change the title block fields in the ADCS or TD TDM, double click on the title block and pick the "*Attr Values*" button in the Command Option Area (COA).

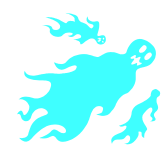

### **I-DEAS Drafting – MultiSheets**

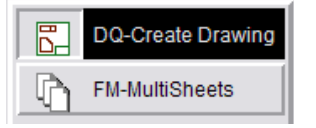

As we make progress towards implementing Teamcenter Engineering, it is becoming clear that we will need to use the "MultiSheet" functionality in Drafting to create multisheet drawings instead of the current practice of using separate drawings to represent each sheet in a drawing. However, our customization of the FERMI, ADMS, and PPD TDMs do not support the use of

multisheet drawings for an official drawing that utilizes the IDM macros for releasing and revisioning.

This means users of the **FERMI, ADMS, & PPD TDMs SHOULD NOT** use this functionality for official drawings until accomodations can be made to the IDM macros or until we get to Teamcenter whichever comes first. You will be notified in the future when this will happen. However, users of the **TD and ADCS TDMs CAN** use this functionality right now.

### **I-DEAS Parasolid Export**

At the September user's meeting, I demonstrated how to export Parasolid files directly from I-DEAS. The most common use for this at Fermilab is for importing them into ANSYS, but this technique can be used for any other program that requires a Parasolid file. The basic steps to accomplish this are:

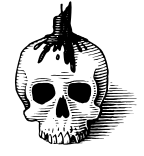

1) Create the I-DEAS part that will be used to create the Parasolid. If an I-DEAS Assembly is to be exported, then a new Part should be created from the Assembly using the "*Construct…Add Entire Assembly*" command found in the Menus (CTRL+M to turn on/off).

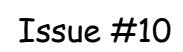

(online version at http://www-cad.fnal.gov)

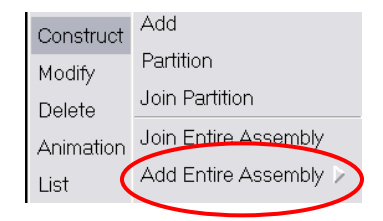

- 2) Prepare Part geometry for analysis by removing features, making use of symmetry, etc…
- 3) Check new Part into TDM according to the [I-DEAS TDM Item Naming & Numbering Rules](http://www-cad/ideas/help/I-DEAS_TDM_Item_Naming_&_Numbering_Rules_RevA.pdf) for Finite Element Models.
- 4) Select "*File…Interoperate…*"

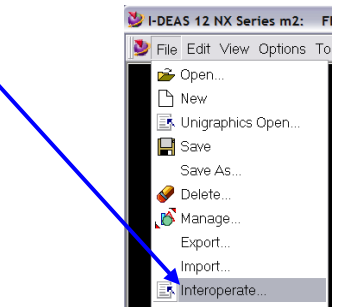

- 5) Highlight the Part in TDM. It MUST be a Part. It cannot be an Assembly.
- 6) Change the export "*Type*" from "*Unigraphics xpk*" to "*Parasolid XT*".

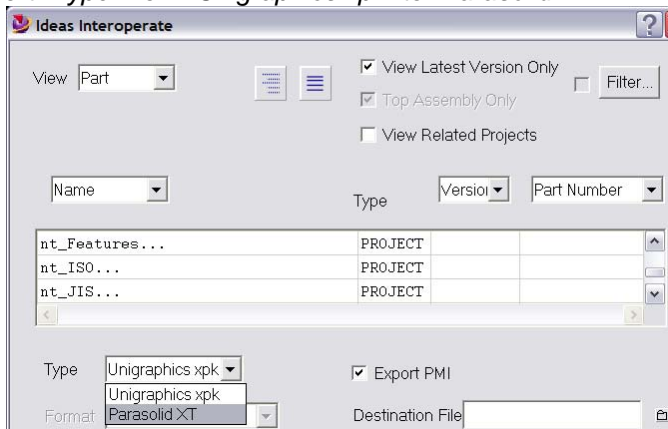

- 7) Enter a name for the new file.
- 8) Pick "*Export*" and then "*Dismiss*" when finished.
- 9) Import the newly created Parsolid file into ANSYS or another program.

NOTE: ANSYS will detect multiple solid bodies (if it originally came from an assembly) and import each solid body as a new part.

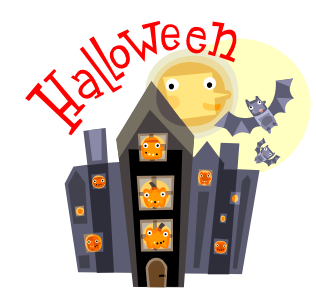